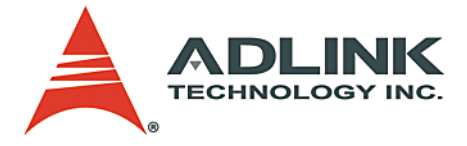

# **LPCI/PXI-3488A**

IEEE488 GPIB Interface Card Series **User's Manual**

**Manual Rev.** 2.00 **Revision Date:** May 15, 2008 **Part No:** 50-17023-3000

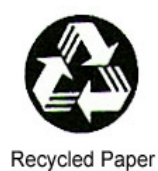

## **Advance Technologies; Automate the World.**

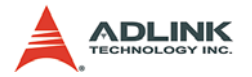

Copyright 2008 ADLINK TECHNOLOGY INC.

All Rights Reserved.

The information in this document is subject to change without prior notice in order to improve reliability, design, and function and does not represent a commitment on the part of the manufacturer.

In no event will the manufacturer be liable for direct, indirect, special, incidental, or consequential damages arising out of the use or inability to use the product or documentation, even if advised of the possibility of such damages.

This document contains proprietary information protected by copyright. All rights are reserved. No part of this manual may be reproduced by any mechanical, electronic, or other means in any form without prior written permission of the manufacturer.

#### **Trademarks**

Product names mentioned herein are used for identification purposes only and may be trademarks and/or registered trademarks of their respective companies.

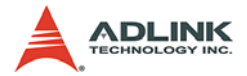

## **Getting Service from ADLINK**

Customer Satisfaction is top priority for ADLINK Technology Inc. Please contact us should you require any service or assistance.

### **ADLINK TECHNOLOGY INC.**

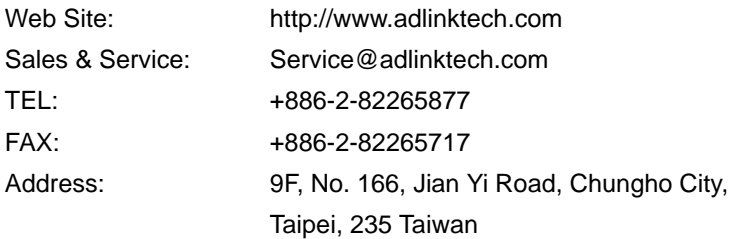

Please email or FAX this completed service form for prompt and satisfactory service.

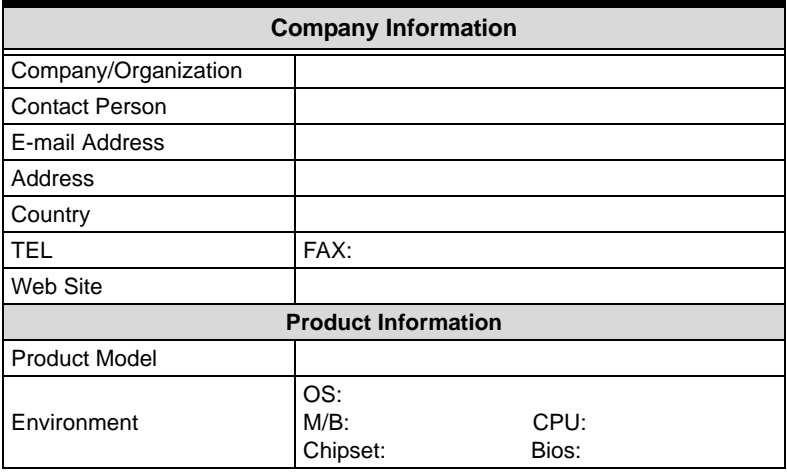

Please give a detailed description of the problem(s):

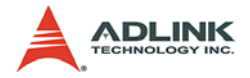

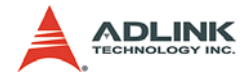

## **Table of Contents**

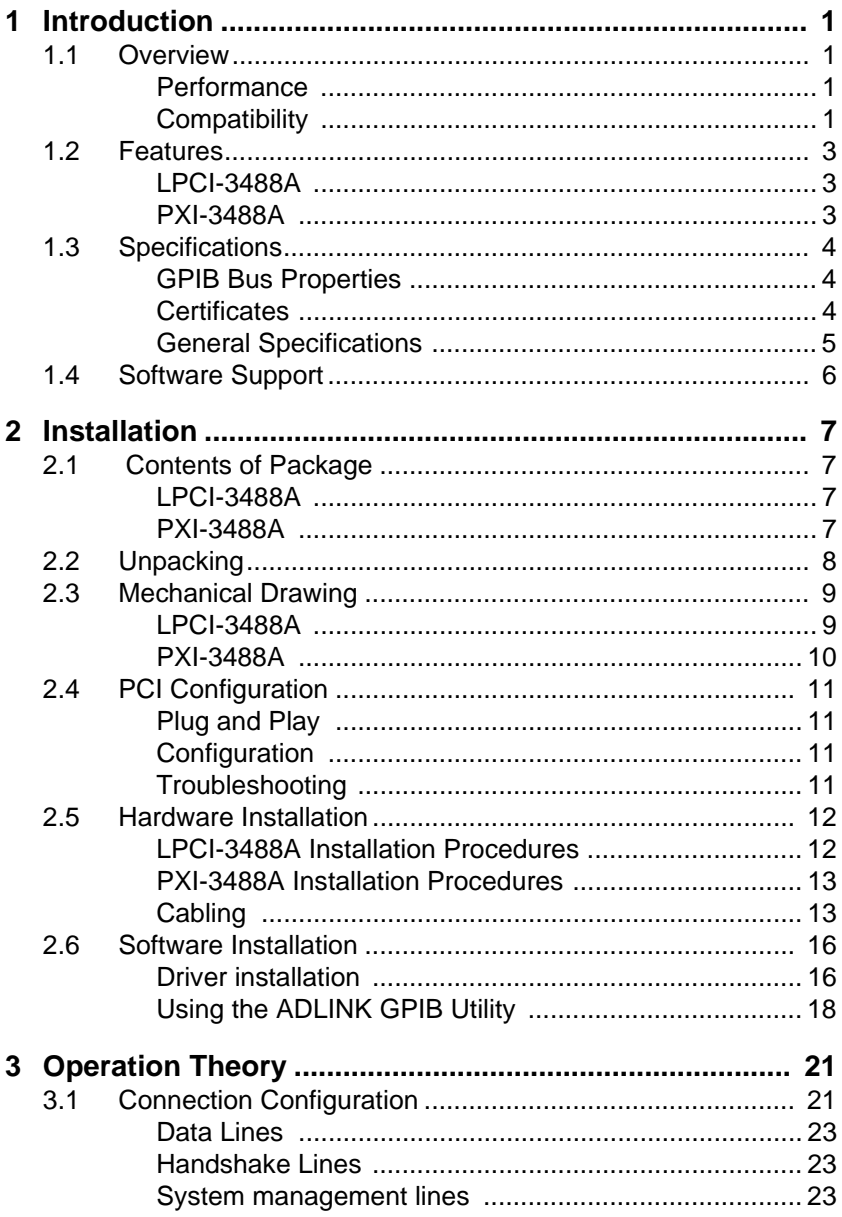

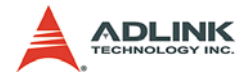

[3.2 ADLINK GPIB Interface Cards Block Diagram .................. 24](#page-31-0)

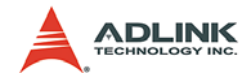

## **List of Tables**

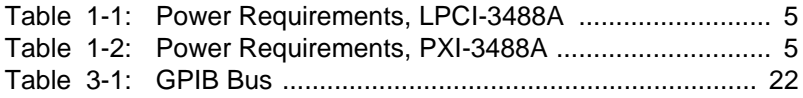

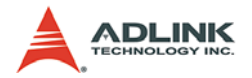

# **List of Figures**

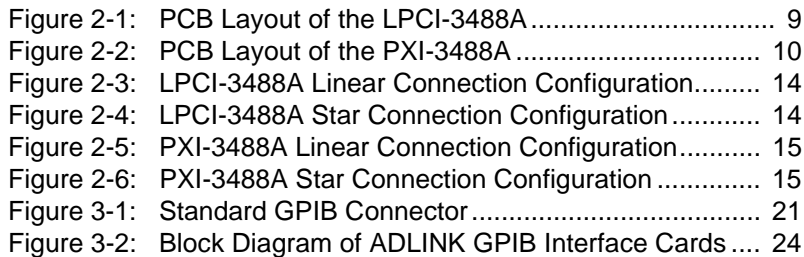

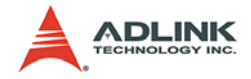

## <span id="page-8-0"></span>**1 Introduction**

### <span id="page-8-1"></span>**1.1 Overview**

ADLINK's LPCI-3488A and PXI-3488A GPIB controller interface cards are fully compatible with the IEEE488.2 instrumentation control and communication standard and are capable of controlling up to 14 stand-alone instruments via IEEE488 cables. The LPCI-3488A and PXI-3488A are designed to meet the requirements for high performance and maximum programming portability. They were developed using ADLINK's intellectual property in FPGAs which incorporates the GPIB controller, provides reliable GPIB bus control capability, and supports a transfer rate up to 1.5 MB/s. With APIs that are compatible with National Instruments<sup>1</sup> software and VISA support, the LPCI-3488A and PXI-3488A offer the best compatibility with your existing applications and instrument drivers.

### <span id="page-8-2"></span>**1.1.1 Performance**

ADLINK's expertise in PCI and PXI interface cards was leveraged when developing these newly designed GPIB interface card. The LPCI-3488A, which is the low-profile PCI form factor, supports both 3.3 V and 5 V PCI buses and can be adapted to most industrial and desktop computers. The PXI-3488A is compliant with PXI specification Rev. 2.0 and can be used with most PXI and CompactPCI system. A 2 KB FIFO is placed between the GPIB bus and PCI controller to buffer GPIB read/write operations. This FIFO eliminates the gap between the slow GPIB bus (~1.5 MB/s) and the fast PCI bus (132 MB/s), and dramatically increases overall system performance.

### <span id="page-8-3"></span>**1.1.2 Compatibility**

ADLINK's GPIB interface solutions are delivered with complete software support, including a driver API set that is fully binary compatible with NI<sup>2</sup>'s GPIB-32.DLL. All programs written based on the

<sup>1.</sup> National Instruments is a registered trademark of National Instruments Corporation

<sup>2.</sup> NI is a registered trademark of National Instruments Corporation

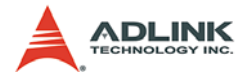

GPIB-32.DLL library can be executed with LPCI-3488A or PXI-3488A without any modification. VISA library is also supported to ensure compatibility with applications utilizing VISA. The ADLINK LPCI-3488A and PXI-3488A thus provides the "Plug and Play" compatibility with all your existing applications.

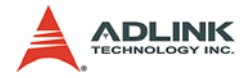

### <span id="page-10-0"></span>**1.2 Features**

### <span id="page-10-1"></span>**1.2.1 LPCI-3488A**

The LPCI-3488A IEEE 488 GPIB interface card provides the following advanced features:

- $\blacktriangleright$  Fully compatible with the IEEE 488 standard
- $\blacktriangleright$  Up to 1.5 MB/s data transfer rates
- $\blacktriangleright$  Built-in 2 KB FIFO for read/write operations
- $\blacktriangleright$  Provides APIs compatible with NI-488.2<sup>1</sup> driver software
- $\triangleright$  Supports industrial-standard VISA Library
- $\blacktriangleright$  Interactive utility for testing and diagnostics
- $\blacktriangleright$  Fully low-profile MD1 PCB compliant

### <span id="page-10-2"></span>**1.2.2 PXI-3488A**

The PXI-3488A IEEE 488 GPIB interface card provides the following advanced features:

- $\triangleright$  PXI specifications Rev. 2.0 compliant
- ▶ 3U Eurocard form factor, CompactPCI compliant (PICMG 2.0 R3.0)
- $\blacktriangleright$  Fully compatible with the IEEE 488 standard
- $\blacktriangleright$  Up to 1.5 MB/s data transfer rates
- $\triangleright$  Built-in 2 KB FIFO for read/write operations
- $\blacktriangleright$  Provides APIs compatible with NI-488.2<sup>1</sup> driver software
- $\triangleright$  Supports industrial-standard VISA Library
- $\blacktriangleright$  Interactive utility for testing and diagnostics

<sup>1.</sup> NI-488.2 is a trademark of National Instruments Corporation.

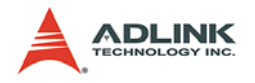

## <span id="page-11-0"></span>**1.3 Specifications**

### <span id="page-11-1"></span>**1.3.1 GPIB Bus Properties**

- $\triangleright$  Up to 14 instruments can be connected to one controller
- $\blacktriangleright$  Maximum 1.5 MB/s data transfer rate
- $\blacktriangleright$  Cable length
	- $\triangleright$  2 meters between each instrument (suggested)
	- $\triangleright$  20 meters total cable length
- $\triangleright$  Data transfer mode: 8 bits parallel
- $\blacktriangleright$  Handshake: 3 wire handshake, reception of each data byte is acknowledged

### <span id="page-11-2"></span>**1.3.2 Certificates**

EMC/EMI: CE, FCC Class A

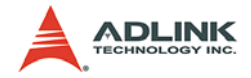

#### <span id="page-12-0"></span>**1.3.3 General Specifications**

- ▶ I/O Connector: IEEE 488 standard 24-pin connector
- $\triangleright$  Operating temperature: 0 to 55°C
- Storage temperature: -20 to 80°C at 10 to 90% humidity
- $\blacktriangleright$  Relative humidity: 10 to 90%, non-condensing
- $\blacktriangleright$  Power requirements

 $\triangleright$  LPCI-3488A

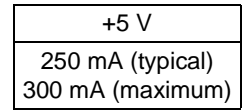

Table 1-1: Power Requirements, LPCI-3488A

<span id="page-12-1"></span> $\triangleright$  PXI-3488A

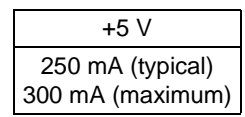

Table 1-2: Power Requirements, PXI-3488A

<span id="page-12-2"></span> $\triangleright$  Dimensions (not including connectors):

 $\triangleright$  LPCI-3488A: 120 mm x 64 mm

 $\triangleright$  PXI-3488A: 160 mm x 100 mm

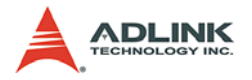

### <span id="page-13-0"></span>**1.4 Software Support**

The ADLINK LPCI-3488A and PXI-3488A GPIB interface cards provide a device driver package: ADL-GPIB for Windows 98/2000/ XP/Vista. The ADGPIB driver package also provides a diagnostic utility to test GPIB interface cards, as well as programming samples and source code examples for Microsoft Visual C++. The ADL-GPIB driver package can be found in the included All-in-one CD. Please refer to [the Software Installation section \(2.6\), on page](#page-23-2) [16](#page-23-2) for detailed software installation instructions.

For other OS support, please contact ADLINK for more information.

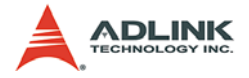

## <span id="page-14-0"></span>**2 Installation**

This chapter outlines the contents of package, describes unpacking information, and describes how to install the hardware and software.

### <span id="page-14-1"></span>**2.1 Contents of Package**

#### <span id="page-14-2"></span>**2.1.1 LPCI-3488A**

The LPCI-3488A includes the following items:

- $\blacktriangleright$  LPCI-3488A
- $\blacktriangleright$  An additional low-profile bracket
- ADLINK All-in-One CD
- $\blacktriangleright$  This User's Manual

#### <span id="page-14-3"></span>**2.1.2 PXI-3488A**

The PXI-3488A includes the following items:

- $\blacktriangleright$  PXI-3488A
- ADLINK All-in-One CD
- $\blacktriangleright$  This User's Manual

If any of these items are missing or damaged, contact your ADLINK dealer. Please save the shipping materials and carton to ship or store the product if needed.

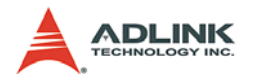

## <span id="page-15-0"></span>**2.2 Unpacking**

Both the LPCI-3488A and PXI-3488A contain electrostatic sensitive components that can be easily be damaged by static electricity.

Therefore, these modules should be handled on a grounded antistatic mat. The operator should be wearing an anti-static wristband, grounded at the same point as the anti-static mat.

Inspect the module for obvious damage. Shipping and handling may cause damage to the module. Be sure there is no shipping and handling damage on the module before continuing.

**Note**: DO NOT APPLY POWER TO THE CARD IF IT HAS BEEN **DAMAGED.** 

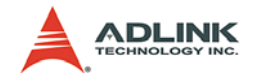

## <span id="page-16-0"></span>**2.3 Mechanical Drawing**

### <span id="page-16-1"></span>**2.3.1 LPCI-3488A**

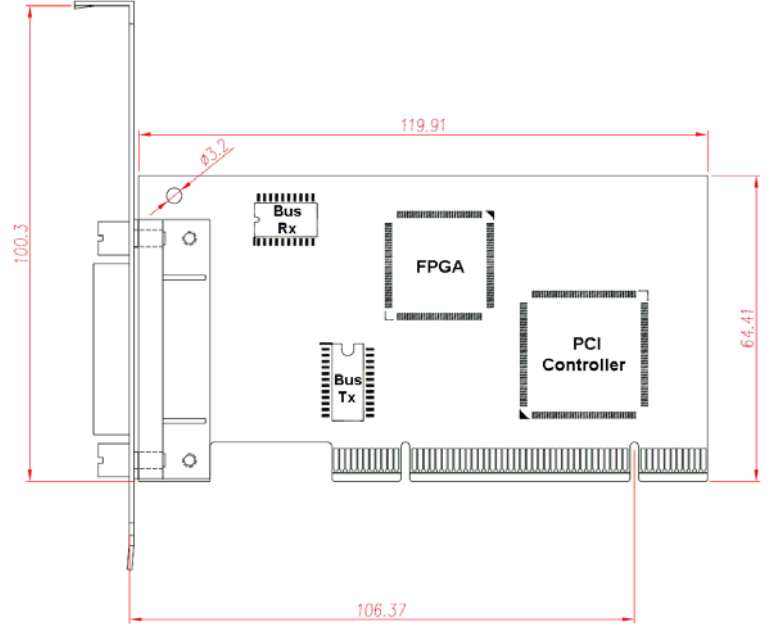

<span id="page-16-2"></span>**Figure 2-1: PCB Layout of the LPCI-3488A**

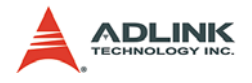

#### <span id="page-17-0"></span>**2.3.2 PXI-3488A**

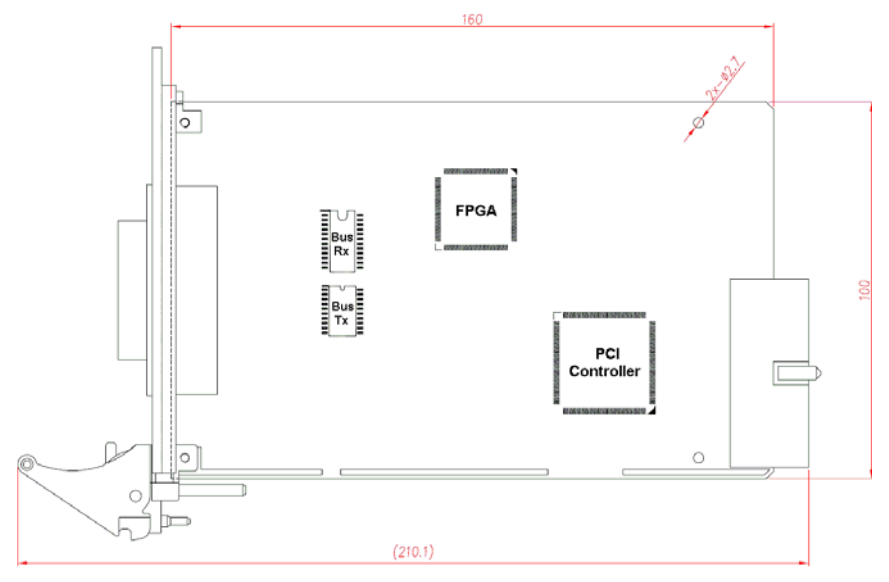

**Figure 2-2: PCB Layout of the PXI-3488A**

<span id="page-17-1"></span>The ADLINK PXI-3488A is packaged in a Eurocard form factor compliant with the PXI Specification and measuring 160 mm in length and 100 mm in height (not including connectors). The IEEE488 standard 24-pin connector is located at the front panel and the J1 IEC connectors in the rear are used to link the chassis backplane. With its modular, rugged, and high shock resistant mechanical features, the IEEE488 GPIB Interface module functions exceptionally well in harsh environment applications.

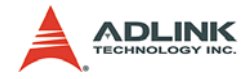

### <span id="page-18-0"></span>**2.4 PCI Configuration**

### <span id="page-18-1"></span>**2.4.1 Plug and Play**

As a plug-and-play component, the card requests an interrupt number via its PCI controller. The system BIOS responds with an interrupt assignment based on the card information and on known system parameters. These system parameters are determined by the installed drivers and the hardware is acknowledged by the system.

### <span id="page-18-2"></span>**2.4.2 Configuration**

Board configuration is accomplished on a board-by-board basis for all PCI/PXI boards in the chassis. Because configuration is controlled by the system and software, there is no jumper setting required for base-address, DMA, and interrupt IRQ.

The configuration is subject to change with every boot of the system as new boards are added or removed.

### <span id="page-18-3"></span>**2.4.3 Troubleshooting**

If the system doesn't boot or you experience erratic operation with the PCI/PXI board in place, it's likely caused by an interrupt conflict (perhaps the BIOS settings are incorrectly configured). In general, the solution, once you determine it is not a simple oversight, is to consult the BIOS documentation that comes with your system.

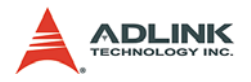

### <span id="page-19-0"></span>**2.5 Hardware Installation**

#### <span id="page-19-1"></span>**2.5.1 LPCI-3488A Installation Procedures**

Please follow the instructions to install LPCI-3488A in your system.

- 1. Turn off the computer
- 2. Turn off all accessories (printer, modem, monitor, etc.) connected to the computer.
- 3. Open the computer case.
- 4. Select a 32-bit PCI slot. PCI slots are shorter than ISA or EISA slots, and are usually white or ivory.
- 5. Before handling the PCI cards, discharge any static buildup on your body by touching the metal case of the computer. Hold the edge of the board and do not touch the components.
- 6. Position the board into the selected PCI slot.
- 7. Secure the card in place at the rear panel of the system.
- 8. Replace the computer case cover.

Turn on the computer, and install the software according to the instructions in [the Software Installation section \(2.6\), on page 16](#page-23-0).

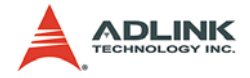

#### <span id="page-20-0"></span>**2.5.2 PXI-3488A Installation Procedures**

Please follow the instructions to install the PXI-3488 into your PXI chassis.

- 1. Turn off the system.
- 2. 2.Align the module's edge with the card guide in the PXI chassis.
- 3. 3.Slide the module into the chassis, until resistance is felt from the PXI connector
- 4. 4.Push the ejector upwards and fully insert the module into the chassis.
- 5. 5.Once inserted, a "click" can be heard from the ejector latch.
- 6. 6.Tighten the screw on the front panel.

Turn on the computer, and install the software according to the instructions in [the Software Installation section \(2.6\), on page 16](#page-23-0).

### <span id="page-20-1"></span>**2.5.3 Cabling**

The following connection configuration can ensure that the GPIB throughput achieves optimal performance. These configurations include the number of instruments and cable distances:

- $\triangleright$  Cable lengths should be no longer than 4 meters (2 meter lengths maximum is suggested).
- $\triangleright$  The total GPIB BUS distance should be less than 20 meter.
- $\triangleright$  The total number of devices must less than 15 (including computer itself), and at least two-thrids (2/3) of the devices are powered on.

Devices can be connected in a linear configuration, star configuration, or combination the two. The following figures show both linear and star connections.

**Note**: For a star connection, the total current load will be less if there are less than three cable connections on an individual instrument.

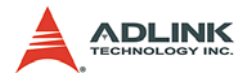

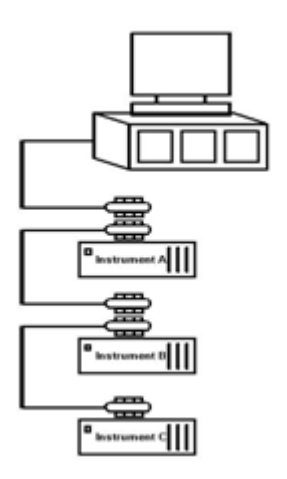

<span id="page-21-0"></span>**Figure 2-3: LPCI-3488A Linear Connection Configuration**

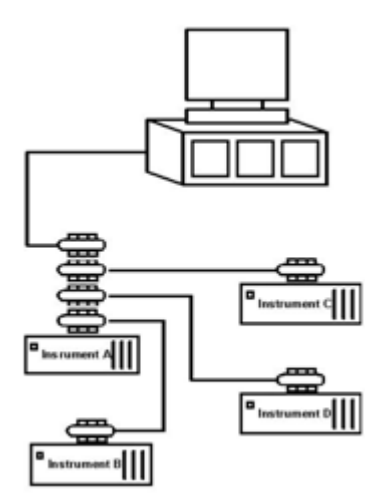

<span id="page-21-1"></span>**Figure 2-4: LPCI-3488A Star Connection Configuration**

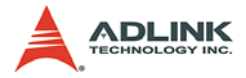

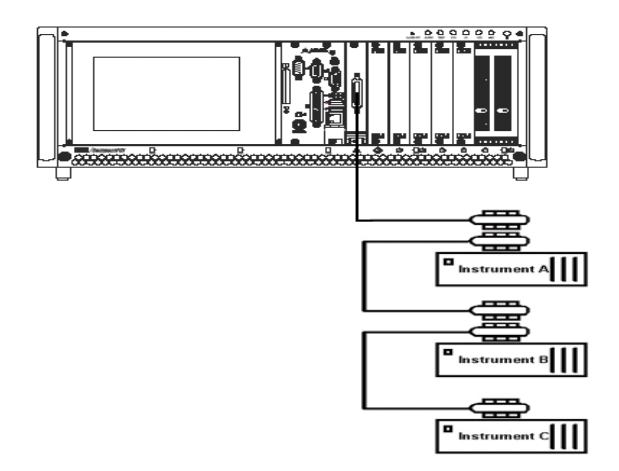

<span id="page-22-0"></span>**Figure 2-5: PXI-3488A Linear Connection Configuration**

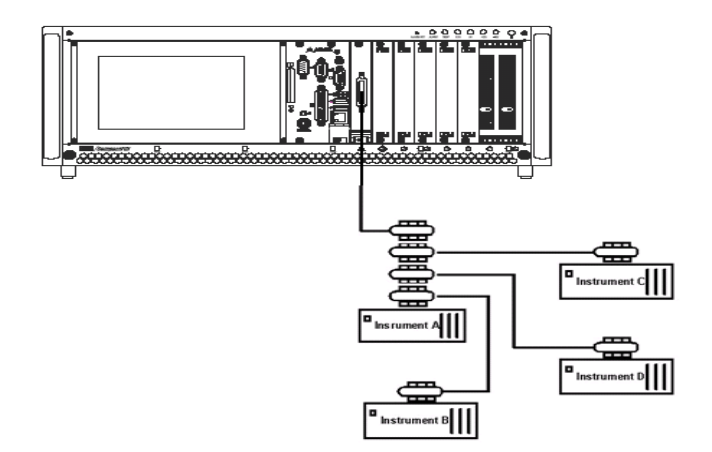

<span id="page-22-1"></span>**Figure 2-6: PXI-3488A Star Connection Configuration**

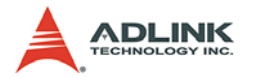

### <span id="page-23-2"></span><span id="page-23-0"></span>**2.6 Software Installation**

ADLINK GPIB interface cards are delivered with an ADL-GPIB driver package for Windows 98/2000/XP/Vista. The ADL-GPIB is designed to be fully compatible with your current applications and includes APIs and a binary-compatible gpib-32.dll for users using LabVIEW<sup>1</sup>, LabWindow/CVI<sup>2</sup>, VC++, VB, and Delphi, ADLINK GPIB interface cards also adequately support VISA to work with most available instrument drivers. Please visit the ADLINK website (www.adlinktech.com) to download the latest version of ADL-GPIB.

**Note**: You must install ADL-GPIB revision 2.0 or later to use the LPCI-3488A and PXI-3488A.

This section will illustrate the procedure to install the ADL-GPIB driver package.

#### <span id="page-23-1"></span>**2.6.1 Driver installation For Windows 98/2000/XP/Vista users:**

- 1. Insert the ADLINK ALL-In-One CD.
- 2. Execute x:\Software Package\ADL-GPIB\Setup.exe to launch the setup program. (x: denotes your CD-ROM drive). A InstallShield® wizard appears to guide you through the setup procedure.

<sup>1.</sup> LabVIEW is a trademark of National Instruments Corporation

<sup>2.</sup> LabWindow/CVI is a trademark of National Instruments Corporation

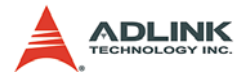

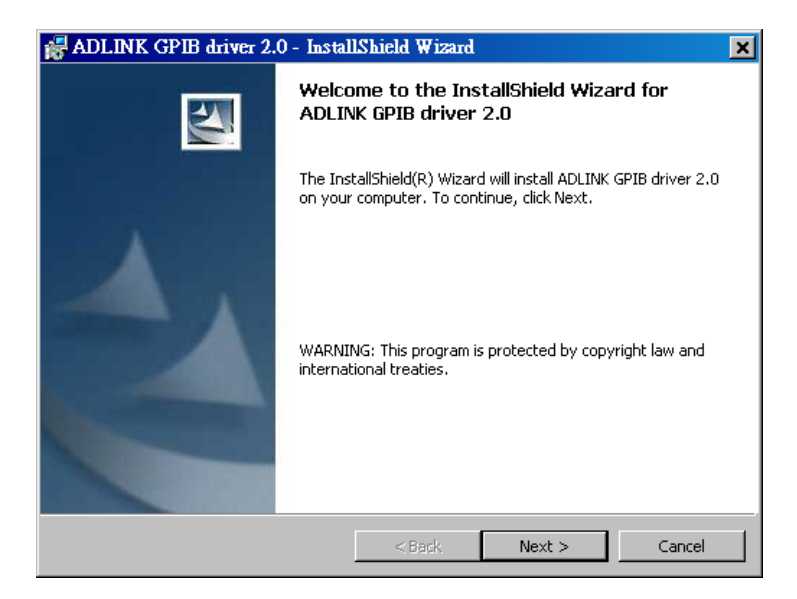

3. Reboot the system to complete setup

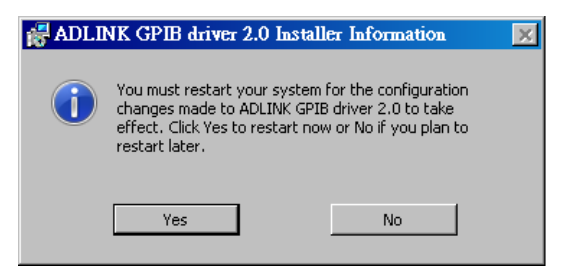

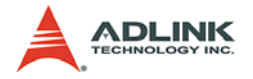

### <span id="page-25-0"></span>**2.6.2 Using the ADLINK GPIB Utility**

- The ADL-GPIB driver package also provides an "ADLINK GPIB Utility" utility program to diagnose and verify GPIB connections. It is located on the All-in-one CD: *x:\ADLINK\ADL-GPIB\Utility\GPIB Utility.exe*.
	- 1. Launch GPIB Utility.exe. A window appears to show all installed GPIB interfaces and instruments

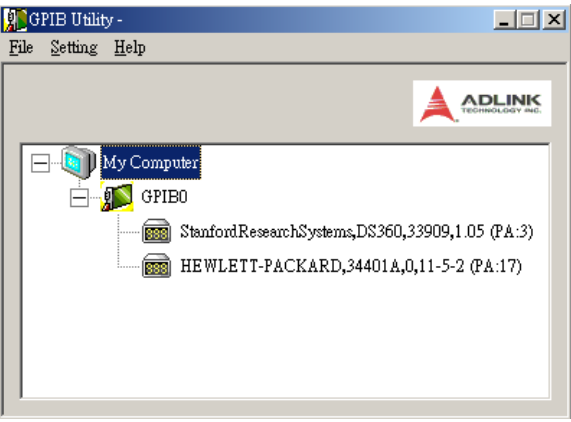

2. Click on a GPIB interface (GPIB0, GPIB1, etc.) and select "**Setting**" > "**GPIB Preference**". A "*GPIB Interface & Bus Setting*" dialog appears to enable configuration of the GPIB interface.

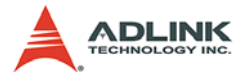

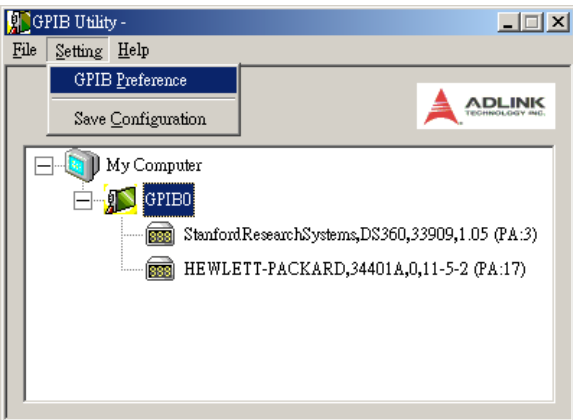

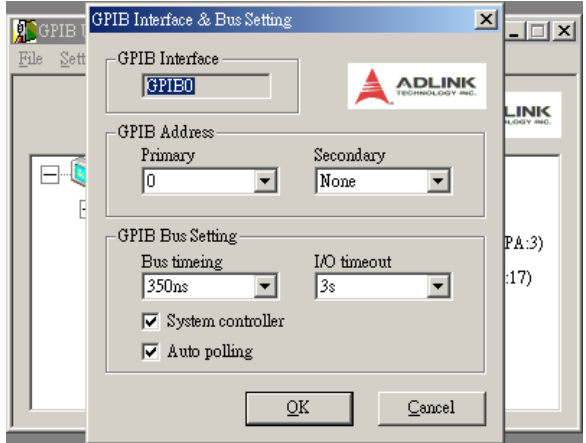

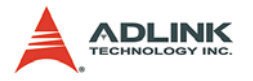

3. Double click on a connected GPIB instrument. A '"*GPIB Interactive control*" dialog appears to allow write command strings to be inputted into the GPIB instrument and read the result.

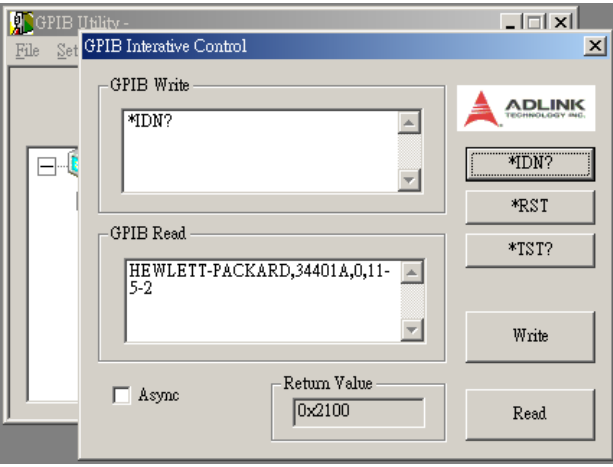

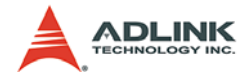

## <span id="page-28-0"></span>**3 Operation Theory**

This chapter describes the operation theory of GPIB bus and the basic architecture of ADLINK's GPIB interface cards.

## <span id="page-28-1"></span>**3.1 Connection Configuration**

The GPIB bus has 24 lines which are divided into 16 signal lines and 8 ground return or shield drain lines. The 16 signal lines can be divided into 8-bit parallel data transfer bus and 8 control lines. The 8 control lines contain 5 system management lines and 3 handshake lines.

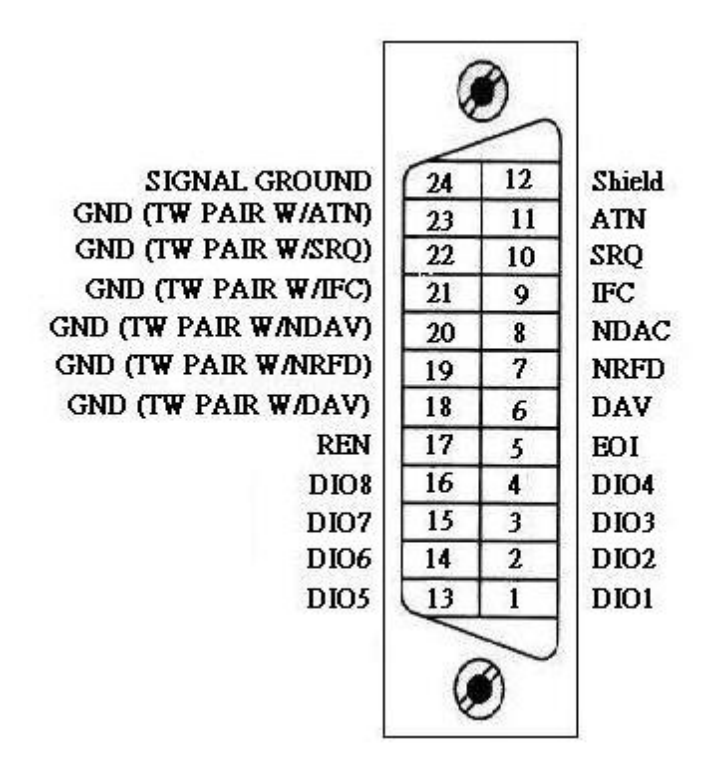

<span id="page-28-2"></span>**Figure 3-1: Standard GPIB Connector**

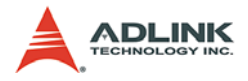

| <b>GPIB BUS</b> | <b>Type</b>     | Function              |                              | Pin            |                         |
|-----------------|-----------------|-----------------------|------------------------------|----------------|-------------------------|
| 24 lines        | 16 signal lines | 8 data lines          |                              | No.            | Description             |
|                 |                 |                       |                              | 1              | DIO1                    |
|                 |                 |                       |                              | $\overline{c}$ | DIO <sub>2</sub>        |
|                 |                 |                       |                              | 3              | DIO <sub>3</sub>        |
|                 |                 |                       |                              | $\overline{4}$ | DIO <sub>4</sub>        |
|                 |                 |                       |                              | 13             | DIO <sub>5</sub>        |
|                 |                 |                       |                              | 14             | DIO <sub>6</sub>        |
|                 |                 |                       |                              | 15             | DIO7                    |
|                 |                 |                       |                              | 16             | DIO <sub>8</sub>        |
|                 |                 | 8 control<br>lines    | 5 system management<br>lines | 5              | <b>EOI</b>              |
|                 |                 |                       |                              | 9              | <b>IFC</b>              |
|                 |                 |                       |                              | 10             | <b>SRQ</b>              |
|                 |                 |                       |                              | 11             | <b>ATN</b>              |
|                 |                 |                       |                              | 17             | <b>REN</b>              |
|                 |                 |                       | 3 handshake lines            | 6              | <b>DAV</b>              |
|                 |                 |                       |                              | $\overline{7}$ | <b>NRFD</b>             |
|                 |                 |                       |                              | 8              | <b>NDAC</b>             |
|                 | 8 ground lines  | 1 shield drain line   |                              | 12             | <b>SHIELD</b>           |
|                 |                 | 7 ground return lines |                              | 18             | <b>GND</b>              |
|                 |                 |                       |                              | 19             | <b>GND</b>              |
|                 |                 |                       |                              | 20             | <b>GND</b>              |
|                 |                 |                       |                              | 21             | <b>GND</b>              |
|                 |                 |                       |                              | 22             | <b>GND</b>              |
|                 |                 |                       |                              | 23             | <b>GND</b>              |
|                 |                 |                       |                              | 24             | SIGNAL<br><b>GROUND</b> |

<span id="page-29-0"></span>**Table 3-1: GPIB Bus**

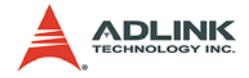

### <span id="page-30-0"></span>**3.1.1 Data Lines**

DIO1 to DIO8 carry both data and command messages. All commands and most data use 7-bit ASCII codes, the 8th bit, DIO8, is either unused or used as a parity check.

### <span id="page-30-1"></span>**3.1.2 Handshake Lines**

Three handshake lines control the transfer of data/messages between devices.

- ▶ **DAV** (Data Valid): Indicates the condition (availability and validity) of information on the DIO signal lines
- ▶ NRFD (Not Ready For Data): Indicates the condition of readiness of the device(s) to accept data
- ▶ **NDAC** (Not Data Accepted): Indicates the condition of acceptance of the data by the device

### <span id="page-30-2"></span>**3.1.3 System management lines**

Five system management lines manage the flow of control and data bytes across the interface.

- ► EOI (End or Identify): Used (by a talker) to indicate the end of a multi-byte transfer sequence or used in conjunction with ATN (by a controller) to execute a polling sequence
- ▶ **IFC** (Interface Clear): Used (by a controller) to place the interface system, portions of which are contained in all interconnected devices, in a known quiescent state
- ▶ **SRQ** (Service Request): Used by a device to indicate the need for attention and to request an interruption of the current sequence of events
- ▶ ATN (Attention): Used (by a controller) to specify how data on the DIO signal lines are to be interpreted and which devices must respond to the data
- ▶ **REN** (Remote Enable): Used (by a controller) in conjunction with other messages to enable or disable one or more local controls that have corresponding remote controls.

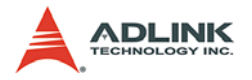

### <span id="page-31-0"></span>**3.2 ADLINK GPIB Interface Cards Block Diagram**

ADLINK's LPCI-3488A and PXI-3488A GPIB interface cards include a 2 KB FIFIO inside the FPGA IP to maximize data transfer rates. Its state-of-the-art state machine in the the CPLD coordinates the data flow between the PCI controller, FIFO and GPIB bus.

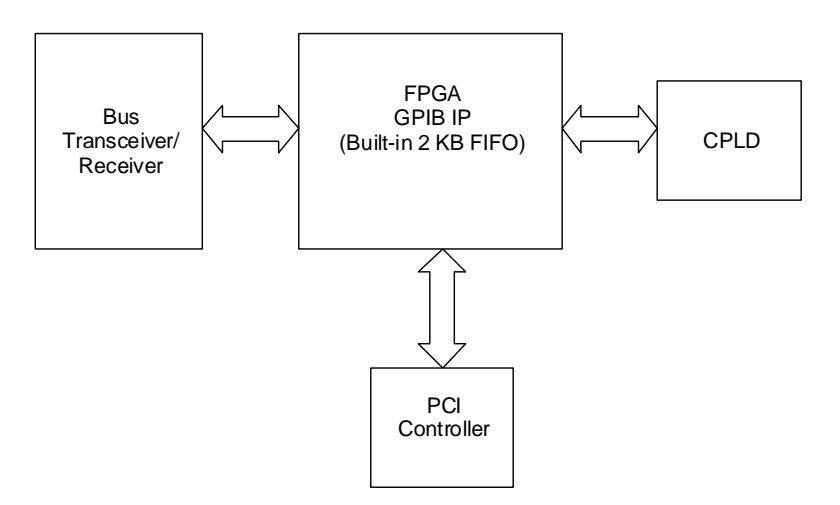

#### **Figure 3-2: Block Diagram of ADLINK GPIB Interface Cards**

<span id="page-31-1"></span>The FIFO can buffer data from the master (either from the PCI controller or external device) when the target is busy. Efficiency is thus significantly improved when transferring large blocks of data.

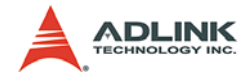

## **Warranty Policy**

Thank you for choosing ADLINK. To understand your rights and enjoy all the after-sales services we offer, please read the following carefully.

- 1. Before using ADLINK's products please read the user manual and follow the instructions exactly. When sending in damaged products for repair, please attach an RMA application form which can be downloaded from: http:// rma.adlinktech.com/policy/.
- 2. All ADLINK products come with a limited two-year warranty, one year for products bought in China:
	- $\blacktriangleright$  The warranty period starts on the day the product is shipped from ADLINK's factory.
	- $\blacktriangleright$  Peripherals and third-party products not manufactured by ADLINK will be covered by the original manufacturers' warranty.
	- $\blacktriangleright$  For products containing storage devices (hard drives, flash cards, etc.), please back up your data before sending them for repair. ADLINK is not responsible for any loss of data.
	- $\blacktriangleright$  Please ensure the use of properly licensed software with our systems. ADLINK does not condone the use of pirated software and will not service systems using such software. ADLINK will not be held legally responsible for products shipped with unlicensed software installed by the user.
	- $\triangleright$  For general repairs, please do not include peripheral accessories. If peripherals need to be included, be certain to specify which items you sent on the RMA Request & Confirmation Form. ADLINK is not responsible for items not listed on the RMA Request & Confirmation Form.

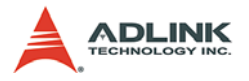

- 3. Our repair service is not covered by ADLINK's guarantee in the following situations:
	- $\blacktriangleright$  Damage caused by not following instructions in the User's Manual.
	- $\triangleright$  Damage caused by carelessness on the user's part during product transportation.
	- $\triangleright$  Damage caused by fire, earthquakes, floods, lightening, pollution, other acts of God, and/or incorrect usage of voltage transformers.
	- $\triangleright$  Damage caused by unsuitable storage environments (i.e. high temperatures, high humidity, or volatile chemicals).
	- $\triangleright$  Damage caused by leakage of battery fluid during or after change of batteries by customer/user.
	- $\triangleright$  Damage from improper repair by unauthorized ADLINK technicians.
	- $\triangleright$  Products with altered and/or damaged serial numbers are not entitled to our service.
	- $\blacktriangleright$  This warranty is not transferable or extendible.
	- $\triangleright$  Other categories not protected under our warranty.
- 4. Customers are responsible for shipping costs to transport damaged products to our company or sales office.
- 5. To ensure the speed and quality of product repair, please download an RMA application form from our company website: http://rma.adlinktech.com/policy. Damaged products with attached RMA forms receive priority.

If you have any further questions, please email our FAE staff: [service@adlinktech.com](mailto:service@adlinktech.com)